## **Using Shelter Stays Report to Document Homelessness Instructions**

An ART report exists that can be used to help document nights of stay in shelter. One tab of the report can provide a list of shelter stays. In order to run this report an ART license is necessary. This may require a manager to run the report. An HMIS ID number is required to run the report.

Use the ART report 'Single Client Enrollment and History v2 20160602'. It is located in the following folder (see below illustration for additional assistance):

- 1. Public Folder
- 2. Suburban Cook (Common Share)
- 3. Program Type Specific Reports
- 4. Emergency Shelter
- 5. Select Single Client Enrollment and Services

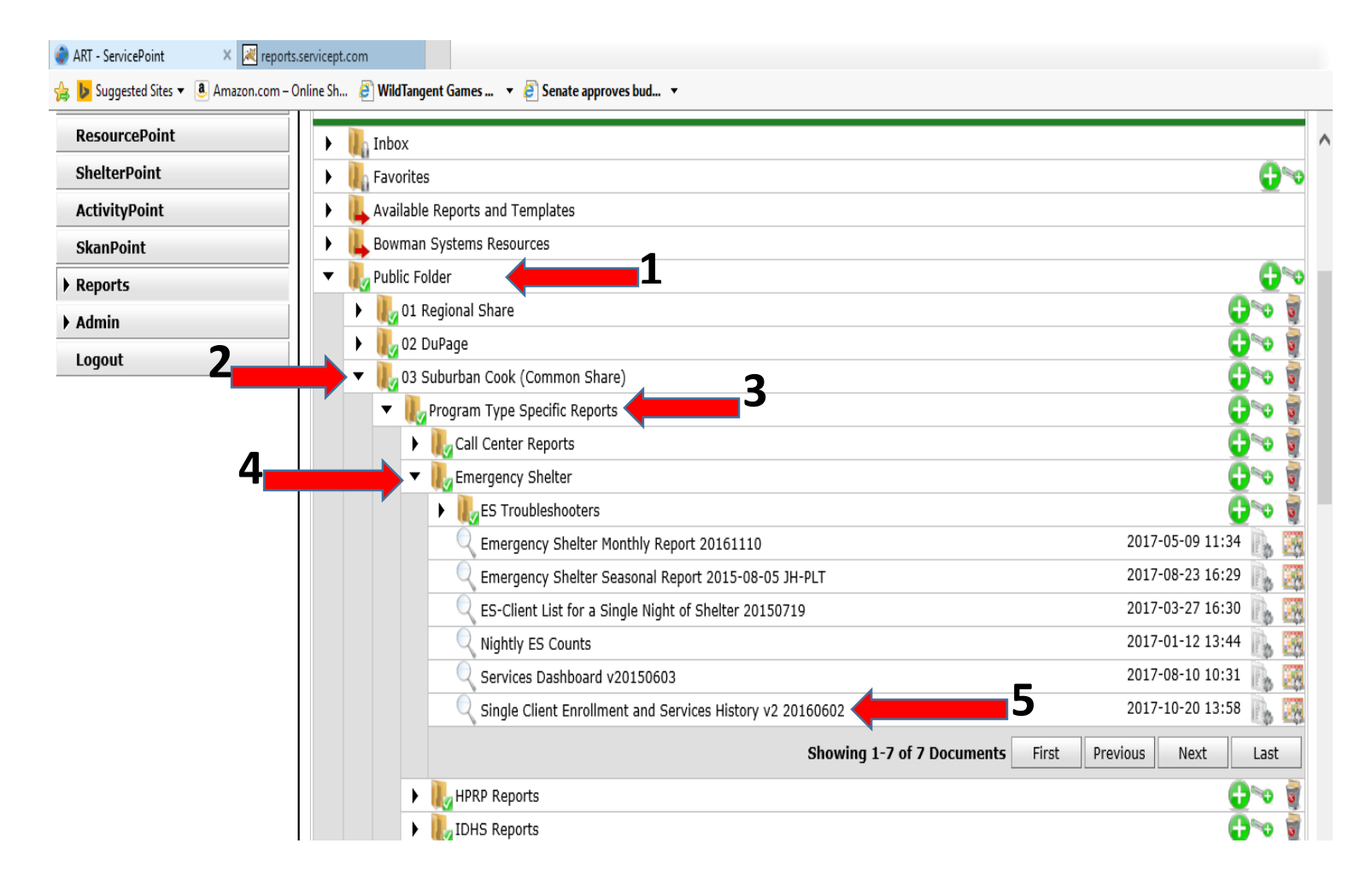

Click on "Enter Client id", enter the client's HMIS ID number in the box that pops up, then client 'Run Query". This report will pull information for the client including Enrollments, Services Count, Income History, Non-Cash Benefits and Insurance, and Services List with Dates.

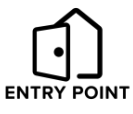

Steps to view and download shelter stays (see illustration below):

- 1. Go to the last tab of the report ('Services List with Dates').
- 2. In the left hand panel, select input controls. It is on the very bottom of the page, the third icon.
- 3. Select Emergency Shelter from the Service Code Description. The report will then filter to show only shelter nights.
- **4. Enter a service date. This helps prevent capturing more data than is necessary.** 
	- a. If documenting 12 months of continuous homelessness, enter service date going back 12 months
	- b. If documenting episodes of homelessness, enter service date going back 3 years only

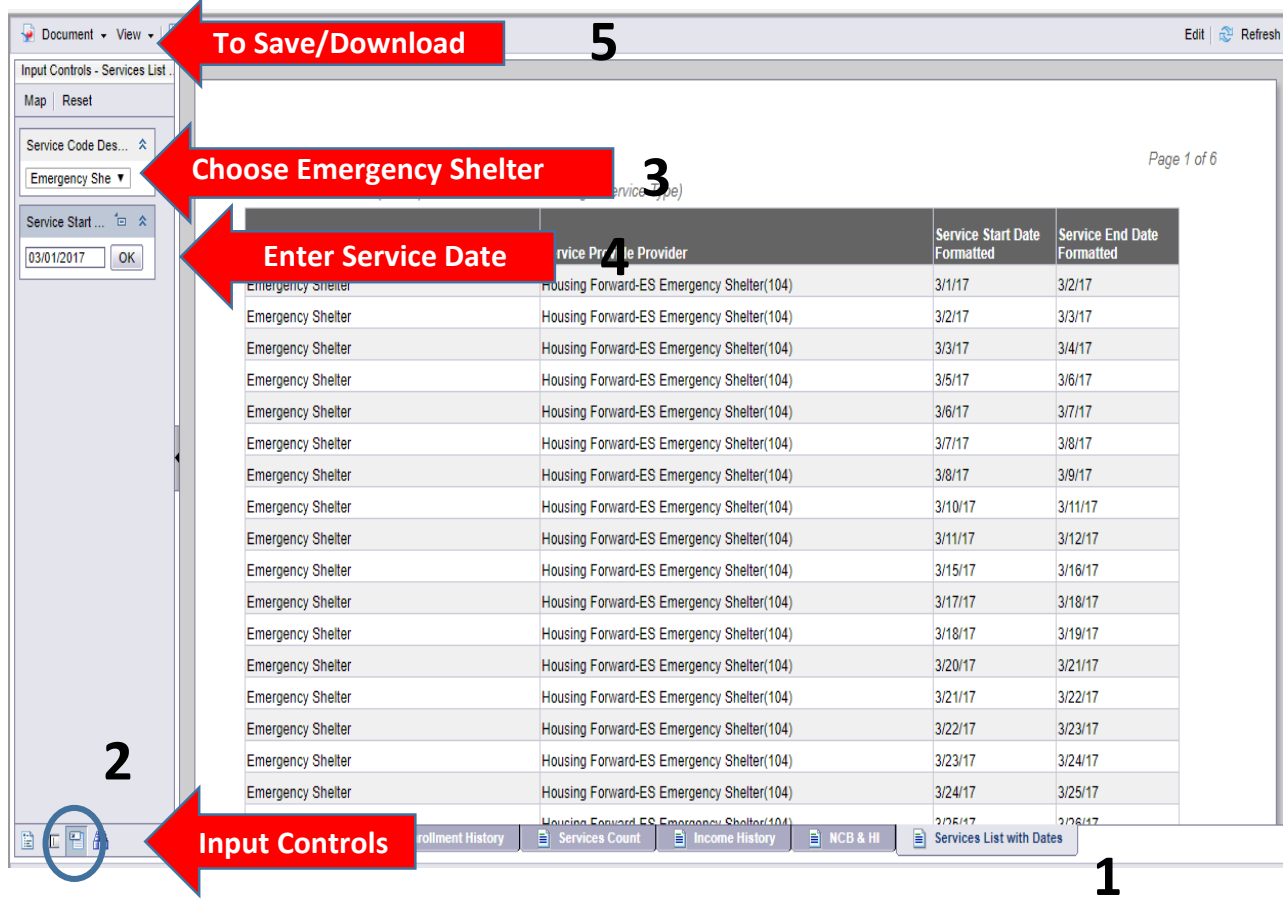

- 5. To download the document:
	- a. Click 'Document', and select 'Save Report to my computer as', then select "PDF". The 'Services List with Dates' report will download to your computer.
	- b. Open the downloaded document and Save As with a descriptive name (suggest using client ID). Save into a shared folder that others on the team can access.
	- c. Upload the report to the client's HMIS profile. Use '**CE – Homelessness History – Shelter Stays**' as the file description. (Note this file description is new).
	- d. Delete the document from the Download folder on your computer (to protect client confidentiality).

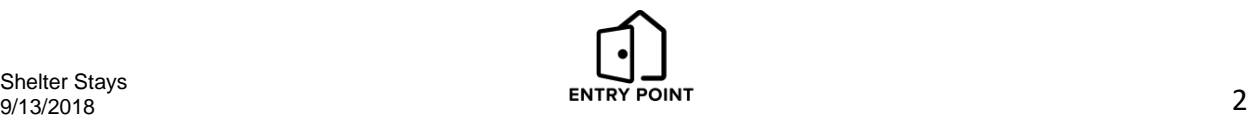